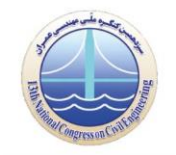

**سیزدهمین کنگره ملّی مهندسی عمران**

**02 و 02 اردیبهشت 2022 دانشگاه صنعتی اصفهان، اصفهان، ایران**

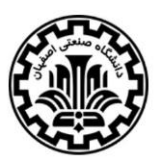

**ثبت خودکار پیشرفت پروژه با استفاده از وزن کسب شده**

**2 ، دکتر مجتبی مغربی<sup>0</sup> مصطفی شریعتی کوهبنانی**

**-2 مصطفی شریعتی کوهبنانی ، دانشجوی کارشناسی ارشد مهندسی ساخت و مدیریت ، دانشگاه فردوسی مشهد**

**\* -0 دکتر مجتبی مغربی ، استادیار گرایش مهندسی ساخت و مدیریت ، دانشگاه فردوسی مشهد**

**خالصه**

پایش و اندازه گیری پیشرفت پروژه از اجزاء کلیدی یک مدیریت پروژه موفق است . ثبت پیشرفت یک پروژه به مدیر آن کمک می کند تا روند پیشرفت را با برنامه زمانی مقایسه کند و در صورت نیاز تصمیم های الزم را برای مواجه با شرایط پیش رو اخذ کند . عموما ثبت و اندازه گیری پیشرفت پروژه به عنوان یک فعالیت با نیروی انسانی تعریف می شود . اندازه گیری پیشرفت پروژه توسط نیرو های انسانی نه تنها زمان بر است بلکه نیاز مند هزینه بوده و از طرفی نیز احتمال خطای انسانی را در پی دارد . مطالعات متعددی برای رفع مشکالت ذکر شده صورت پذیرفته است . بطور کلی در این مطالعات از روش های آنالیز تصویر استفاده می شود . محدودیت هایی در این روش ها وجود دارد . از محدودیت های این روش ها مشکل زاویه دید دوربین در ثبت تصاویر سایت پروژه و بسته شدن و یا محدود شدن زاویه دید در اثر پیشرفت پروژه است . برای رفع این مشکالت بر آن شدیم تا کانسپت جدیدی را معرفی کنیم . در این کانسپت سعی کرده ایم تا رابطه ای میان وزن کسب شده پروژه در اثر اجرای فعالیت ها و پیشرفت حاصله از اجرای آن فعالیت ها برقرار کنیم . برای اجرای موضوع بیان شده ابتدا توسط لود سل و یا کرنش سنج هایی نمودار وزن – زمان واقعی پروژه را بدست می آوریم و آن را با نمودار وزن – زمان حاصله از برنامه زمان بندی مقایسه می کنیم . در واقع خروجی این طرح تهیه نمودار هایی مانند آنچه در مبحث ارزش کسب شده استفاده می شود هستند با این تفاوت که بجای هزینه وزن فیزیکی پروژه مالک ارزشگذاری انتخاب می شود . انتظار می رود بتوان توسط این روش پیشرفت پروژه را در محدوده سفت کاری با دقت مناسبی اندازه گیری کرد .

کلمات کلیدی : ثبت پیشرفت ، خودکار سازی ، ابزار آالت اندازه گیری ، برنامه ریزی ، ارزش کسب شده

#### **.2 مقدمه**

هدف نهایی از اجرای هر پروژه توسط ذی نفعان آن ، حداقل کردن زمان و هزینه پروژه با کیفیت مطلوب و در نظر گرفتن موارد ایمنی در هنگام اجرای آن است .(2011 ,Maalek (یا به عبارت هدف ما در یک پروژه ، اجرای آن مطابق یا بهتر از برنامه زمان بندی آن است . هر چند به دلیل ماهیت پویای یک پروژه و همچنین عدم قطعیت های ذاتی آن ، انحراف از برنامه رخداد دور از ذهنی نخواهد بود (Al-jibouri, 2003) . برنامه زمان بندی یک پروژه عموما سندی رسمی است که در آن شرح وقایع پروژه در طول دوره حیات و گام های اجرای آن ذکر می شود . در نتیجه انحراف از این برنامه می تواند سبب اختالف هایی در پروژه بشود که متداول ترین آن ها تاخیر و ادعای خسارت است . (2006 ,Epstein(. از اساسی ترین راه ها برای کاهش این گونه اختالفات نظارت مستمر بر اجرای پروژه ها جهت شناسایی تغییرات در میزان تولید یا زمان و هزینه پروژه در همان ابتدای شکل گیری است (Semple, 1994) . در نتیجه چنین ایجاب می شود که برای کاهش انحراف پروژه از برنامه زمانبندی استفاده از یک روش موثر برای نظارت لازم و ضروری است . (Sadeghpour, 2012)

**سیزدهمین کنگره ملّی مهندسی عمران**

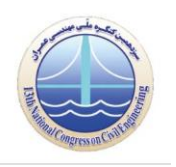

**02 و 02 اردیبهشت 2022 دانشگاه صنعتی اصفهان، اصفهان، ایران**

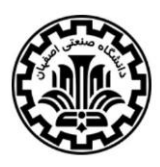

(2005 ,Navon (معتقد است که اقتصادی ترین را برای نظارت بر پروژه ها و تشخیص تولید حقیقی استفاده از نظارت خودکار است . (Arditi, 1990) به بررسی نقاط قوت خودکار سازی در ساخت و ساز پرداخت ` ، وی طی پرسش نامه هایی مشخص ساخت که بالغ بر ۹۵ درصد پاسخ دهندگان معتقد هستند استفاده از خودکارسازی می تواند به عملکرد پروژه کمک نماید . این داده ها از ضرورت اجرای خودکار سازی و همچنین پذیرش این موضوع به عنوان یک اصل لازم در اجرای یک پپروژه ها حکایت دارد .

پژوهشگران زیادی اقدام به معرفی و اجرای روش هایی جهت نظارت خودکار پروژه ها نموده اند . تقریبا اکثر این روش ها مبتنی بر سنجش از راه دور بوده اند که قادر هستند اطالعات مورد نیاز را بدون تماس فیزیکی مستقیم بدست آورند . این روش ها را عموما بر اساس نوع تکنولوژی مورد استفاده در آن ها دسته بندی می کنند . این دسته بندی شامل دوربین های LIDAR ، DSLR و 3D Range Imaging می شود (Maalek, 2014) . اگرچه روش های فوق دستاورد های بسیاری داشته اند ، به دلیل ماهیت اجرای آن ها که وابسته به میدان و مسیر دید است ، محدودیت هایی را نیز به همراه دارند . از این رو بر آن شدیم تا روش جدیدی را برای سنجش خودکار پیشرفت یک پروژه بدون نیاز به روش های تصویری بکار گیریم . برای این مهم ابتدا مروری بر آنچه انجام شده است خواهیم داشت ، سپس به بررسی روش پیشنهادی و نتایج احتمالی آن خواهیم پرداخت و در آخر سعی در ارائه ی تفسیری از آنچه گفته شد خواهیم کرد .

## **.2.0 سابقه پژوهشی**

سنجش از راه دور به عنوان دانش و عمل جمع آوری اطالعات الزم از موضوعی بر روی زمین بدون دخالت فیزیکی یاد می شود (2007 ,Cambell (. ابزار گوناگونی برای سنجش از راه دور وجود دارد که در ادامه به تفکیک فعالیت های انجام شده در حوزه هر یک را بررسی می کنیم .

## **<sup>0</sup>DSLR .2.0.2 دوربین**

در بین ابزار های سنجش از دور ، این دسته از دوربین ها رایج ترین نوع هستند و از آنها در طول پروژه جهت ثبت پیشرفت پروژه و استفاده در گزارش های ماهانه استفاده می گردد . (Golparvar-fard, 2009a) .

از اولین کسانی که از این تکنولوژی برای نظارت خودکار استفاده کرد ، (2007 ,Lukins (بود . وی با استفاده از یک دوربین ثابت و گرفتن عکس در طول زمان پروژه توانست تکمیل 11 ستون از 11 در یک قاب سازه را ثبت نماید . پس از آن )2009 ,Ibrahim )هم با استفاده از تصاویر ثبت شده توسط یک دوربین ثابت و همچنین یک الگوریتم شناسایی پیشرفته تر سعی در ثبت پیشرفت پروژه بطور خودکار نمود . هر چند در مدل وی کمتر از 95 درصد فعالیت ها شناسایی شدند . پس از او (2009 ,Zhang (با بهینه سازی هایی در الگوریتم شناسایی توانست 15 درصد فعالیت ها را در محدوده دید یک دوربین ثابت ثبت کند . وی برای دقیق تر کردن شناسایی با انطباق عکس ها با مدل سه بعدی از پیش تولید شده ، یک سری پیکسل های مهم را مشخص کرد و توانست نوع عضو تکمیل شده را مشخص کند . در ادامه کار او (Golparvar-fard, 2009a) از روش مشابهی استفاده کرد . او از مدل سه بعدی عکسی با مختصات و زوایای دوربین ثابت در سایت تهیه می کرد و با انطباق این دوعکس روند پیشرفت را مشخص می نمود .

اگرچه پژوهش های فوق هریک گامی به سمت جلو در این حوزه پژوهشی بودند اما همگی صرفا پیشرفت یک پروژه را صرفا از دید یک دوربین ثابت بررسی می کردند حال آنکه به دلیل ماهیت پویای یک پروژه همواره امکان مسدود شدن دید دوربین وجود دارد . بعالوه در این روش ها امکان استخراج مختصات اعضای رصد شده فراهم نبود (2010 ,Rougier(. در نتیجه برای رفع این مشکل تعداد دوربین های بیشتر مورد نیاز است . (a2011 ,Fard-Golparvar (توانست با استفاده از مجموعه عکس های گرفته شده از زوایای و محل های گوناگون تصادفی ، مدل سه بعدی نقطه

> 1- Automation in Construction 2-Digital Single-Lens Reflex

**سیزدهمین کنگره ملّی مهندسی عمران**

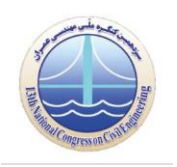

**02 و 02 اردیبهشت 2022 دانشگاه صنعتی اصفهان، اصفهان، ایران**

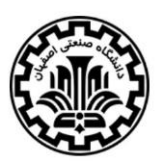

ای ابری از سایت پروژه را تشکیل دهد. او با توسعه یک مدل نظارت خودکار ( D<sup>4</sup>AR ) موفق شد مدل نقطه ای سه بعدی ابری را برای هر یک از اعضای درون عکس ها تشکیل دهد

### **LIDAR**<sup> $*$ </sup>, .1, .7,  $*$

ابزار سنجش از راه دوری است که قابلیت اندازه گیری فاصله و عمق را دارد . این دستگاه با پرتاب اشعه لیزر و باز گشت آن فاصله را تا هر نقطه اندازه گرفته و مدل نقطه ای سه بعدی را بدون نیاز به پردازش ( مانند انچه در (Golparvar-Fard, 2011a) انجام شده بود ) ندارد . لزا این دوربین توانایی تولید مدل سه بعدی سایت پروژه را در حیطه زاویه دید خود بطور مستقیم دارد .

(2009 ,Bosche (با استفاده از مدل سه بعدی از پیش طراحی شده یک سازه توانست اعضای شناسایی شده توسط دوربین را مشخص کند . او در ادامه پژوهش خویش (2010 ,Bosche (سعی در ارتقاع الگوریتم شناسایی خود کرد چراکه در مدل پیشین ، اعضایی که در دور دست دوربین قرار داشتند به خوبی شناسایی نمی شدند. پژوهشگرانی نیز چون (El-Omari, 2008) توانستند این زمان و دقت مدل را با ترکیب مدل ساخته شده توسط LIDAR و عکس های گرفته شده از سایت تا حدود 19 درصد افزایش دهند .

### **3D Range Imaging .2.0.3**

<sup>4</sup> اصول کار کرد این دستگاه مشابه LIDAR است با این تفاوت که در لحظه چندین سیگنال همگام سازی شده ارسال می کند و مدل سه بعدی ابری را در لحظه و سرعتی مانند فیلم تولید می کند (Jamtsho, 2011) . از این رو برای ثبت و رهگیری<sup>۱۵</sup>جسام در حال حرکت در سایت مناسب است . (Teizer, 2008) با استفاده از این دوربین ها حرکت کارگران را در سایت پروژه رهگیری می کرد تا بتواند بوسیله آن ایمنی را در سایت پروژه افزایش دهد . (Jamtsho, 2011 نیز با استفاده از این دوربین ها توانست تغییر مکان های دو تیر بتنی را تحت بار ثقلی در طول پروژه ثبت نماید .

هر یک از پژوهش های پیشین دستاورد مهمی را در زمینه نظارت خودکار بر روند پیشفرت به همراه داشتند . با این وجود محدودیت هایی نیز در آن ها به چشم می خورد . مهم ترین محدودیت مسدود شدن مسیر دید در هر یک از سه روش فوق است . این محدودیت سبب می شود به دلیل ماهیت پویای یک پروژه پس از مدتی المان های داخلی از نظر محو شوند . دیگر محدودیت این روش ها زاویه دید است . چراکه اگر محدوده پژوهش بهبررسی قسمتی از پروژه که از نظر پنهان نمی شود هم محدود شود ، باز هم مانند )2007 ,Lukins )ممکن است کل قسمت مورد بررسی در دید دوربین قرار نگیرد .

در انتها نیز جدول زیر دسته بندی کلی روش های بحث شده را نمایش می دهد .

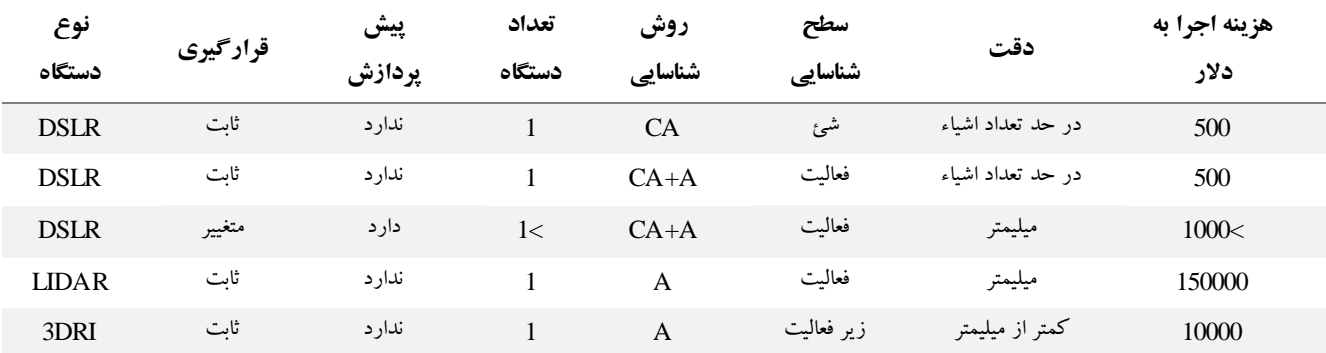

#### **جدول 2 – مقایسه روش های مورد استفاده در ثبت خودکار پیشرفت**

-Light Detection and Ranging <sup>3</sup>  $4$ -Synchronized °-Tracking

**سیزدهمین کنگره ملّی مهندسی عمران**

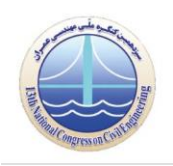

**02 و 02 اردیبهشت 2022 دانشگاه صنعتی اصفهان، اصفهان، ایران**

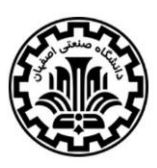

CA ) Algorithm Change ( : به معنی روش الگوریتک تغییر برای شناسایی تغییرات در پیکسل های تصویر است . این دسته از پژوهش ها از خروجی مستقیم عکس استفاده می کنند .

A ) Align ( : به معنی روش هایی است که مبنای تغییرات در آن ها مدل از پیش آماده شده ی پروژه است و نه صرفا پیکسل ها . در این مدل ها تغییرات در محدوده اعضا بررسی شده ( نه برای تغییر در هر پیکسل ) و یا از تطابق مدل سه بعدی نقطه ای ابری با مدل سه بعدی از پیش معین شده پروژه بدست می آید .

**.0 روش تحقیق**

# **.0.2 شرح مدل پیشنهادی**

برای حل مشکالت روش های پیشین ، بر آن شدیم تا روشی متفاوت برای ثبت پیشرفت پروژه بطور خودکار پیدا کنیم که وابسته به ابزار و تکنولوژی های تصویری نباشد . اگرچه روش های دیگری نیز برای خودکارسازی ثبت پیشرفت پروژه مانند تحلیل گزارشات روزانه وجود دارد ، اما این روش ها نیازمند تفسیر انسانی بوده و از مفهوم خودکار سازی فاصله دارد .

برای این مهم ما به عنوان اولین نامزد به سراغ کرنش سنج ها<sup>,</sup> رفته ایم . این ابزار بصورت ورقه های کوچکی می باشند که با اتصال به عضو سازه ای مورد نظر ، تغییر مکان های آن را ثبت می کند . در این پژوهش چنین فرض شده است که بتوان با نصب کرنش سنج ها ، تغییر مکان های ستون های سازه را بر اثر بار وارده شده محاسبه کرد و سپس از روی آن به تنش درون ستون ها پی برد . در ادامه با مشخص بودن مقطع ستون ها و تنش آن ها ، انتظار می رود نیروی هر ستون که همان وزن اجزای پروژه است بدست آید و با جمع مقادیر آن بتوان منحنی وزن-زمان را برای پروژه بصورت خودکار ترسیم کرد . در گام بعد نمودار بدست آمده از مرحله قبل با نمودار از پیش تهیه شده وزن-زمان پروژه که از روی مدل چهار بعدی پروژه استخراج شده است مقایسه شده و در ادامه با مقایسه اختالف در وزن پیش بینی شده و وزن حقیقی در هر بازه زمانی بتوان به عملکرد پروژه در طی زمان مورد نظر دست یافت .

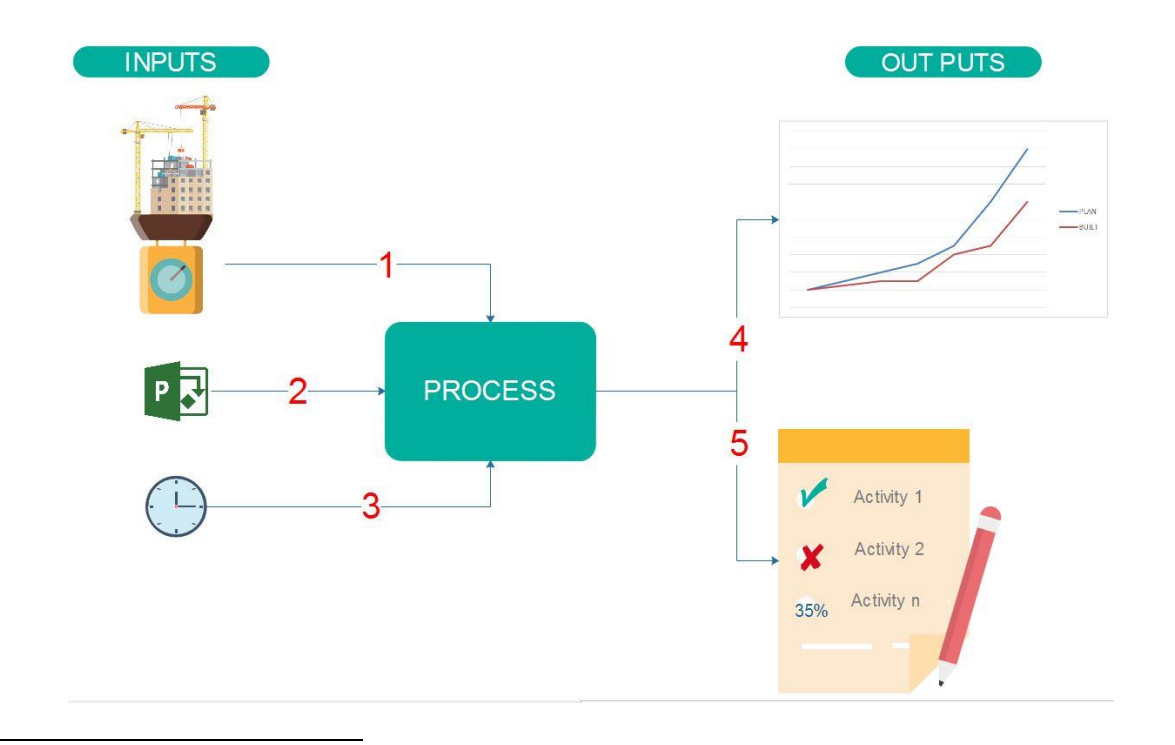

 $\sqrt[3]{ }$ -Strain gauge

**سیزدهمین کنگره ملّی مهندسی عمران**

**02 و 02 اردیبهشت 2022 دانشگاه صنعتی اصفهان، اصفهان، ایران**

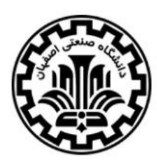

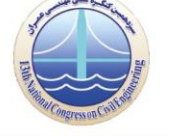

**تصویر 2 – دیاگرام کلی روش تحقیق**

برای توضیح بهتر ایده مطرح شده ، فرآیند کلی آن در شکل باال نمایش داده شده است . در این شکل :

- **.2** وزن قرائت شده از پروژه به هر نحو
	- **.0** برنامه زمان بندی پروژه
- **.3** زمانی که وزن پروژه قرائت شده است
- **.0** مقایسه روند وزن گیری برنامه ریزی شده و حقیقی پروژه
- **.5** کنترل و مشخص کردن فعالیت های انجام شده و بروز رسانی برنامه زمان بندی

ایده طرح بدین صورت است که با استفاده از ابزار سنجش وزن پروژه ( تصویر ۱ پیکان شماره ۱ ) در هر لحظه بدست می آید . سپس وزن قرائت شده می بایستی بنحوی مرتبط شود با فعالیت نظیر آن وزن . دلیل این کار انقال مفهوم وزن به کاربر به شکل فعالیت است تا وی بتواند درک درستی از پیشرفت کار داشته باشد .

حال برای فهمیدن فعالیت نظیر هر وزن گیری ( یا افزایش وزن ) ابتدا باید لیستی از فعالیت ها و وزن های آن ها (تصویر ۱ پیکان شماره ۲ ) داشته باشیم . این لیست می تواند خروجی نرم افزار MSP باشد . در این لیست نام فعالیت ها ، وزن آن ها ، زمان آن ها و پیش نیاز های هر فعالیت مشخص شده است .

پس از داشتن لیست فعالیت ها و وزن های آن ها به همراه وزن پروژه ، نوبت به اتخاذ روشی می رسد که طی آن بتوان این دو ورودی را به یکدیگر متصل نمود ، یعنی بفهمیم وزن قرائت شده مرتبط با چه فعالیت هایی است . برای رسیدن به جواب سعی کرده ایم با چند لینک<sup>۷</sup>این دو ورودی را به یکدیگر متصل کنیم . اولین لینک زمان قرائت وزن (تصویر ۱ پیکان شماره ۳ ) است چراکه زمان پارامتر مشترک در وزن گیری و فعالیت ها می باشد . یعنی هر وزن در یک زمان ثبت شده است و هر فعالیت در زمانی اجرا می شود . پس وزن قرائت شده در زمان فرضی t متعلق به فعالیتی است که مطابق برنامه زمانی در زمان t جریان دارد .

> در این بین سوالی مطرح می شود : آیا فقط لینک زمان برای ارتباط وزن و نوع فعالیت کافی است ؟ پاسخ این سوال خیر است چون :

هیچ پروژه ای صد در صد مطابق برنامه زمان بندی خود پیش نمی رود . هر یک روز تاخیر سبب می شود ارتباط بین وزن ثبت شده با فعالیت نظیر آن از بین برود . یعنی دیگر وزن روز T نظیر فعالیتی که در برنامه در روز T اجرا می شده است نیست .

این بدان معنا است که لینک های بیشتری بین وزن و فعالیت مورد نیاز است . و بدون لینک کافی هدف اصلی که همان ثبت پیشرفت پروژه با استفاده از وزن آن (تصویر ۱ پیکان شماره ۵ ) است حاصل نمی شود چون معلوم نیست وزن فعلی مطابق با چه فعالیت و در نتیجه چه پیشرفتی است . برای رفع این مشکل سعی کردیم لینک های بیشتری را استفاده کنیم تا ارتباط بین وزن و یک فعالیت محکم تر برقرار شود . در واقع هر لینک ماننده یک رشته از یک طناب عمل می کند . هر چه لینک ها بیشتر شود طتاب بین وزن و فعالیت محکم تر شده و با پاره شدن چند رشته ارتباط بین وزن و فعالیت از بین نمی رود .

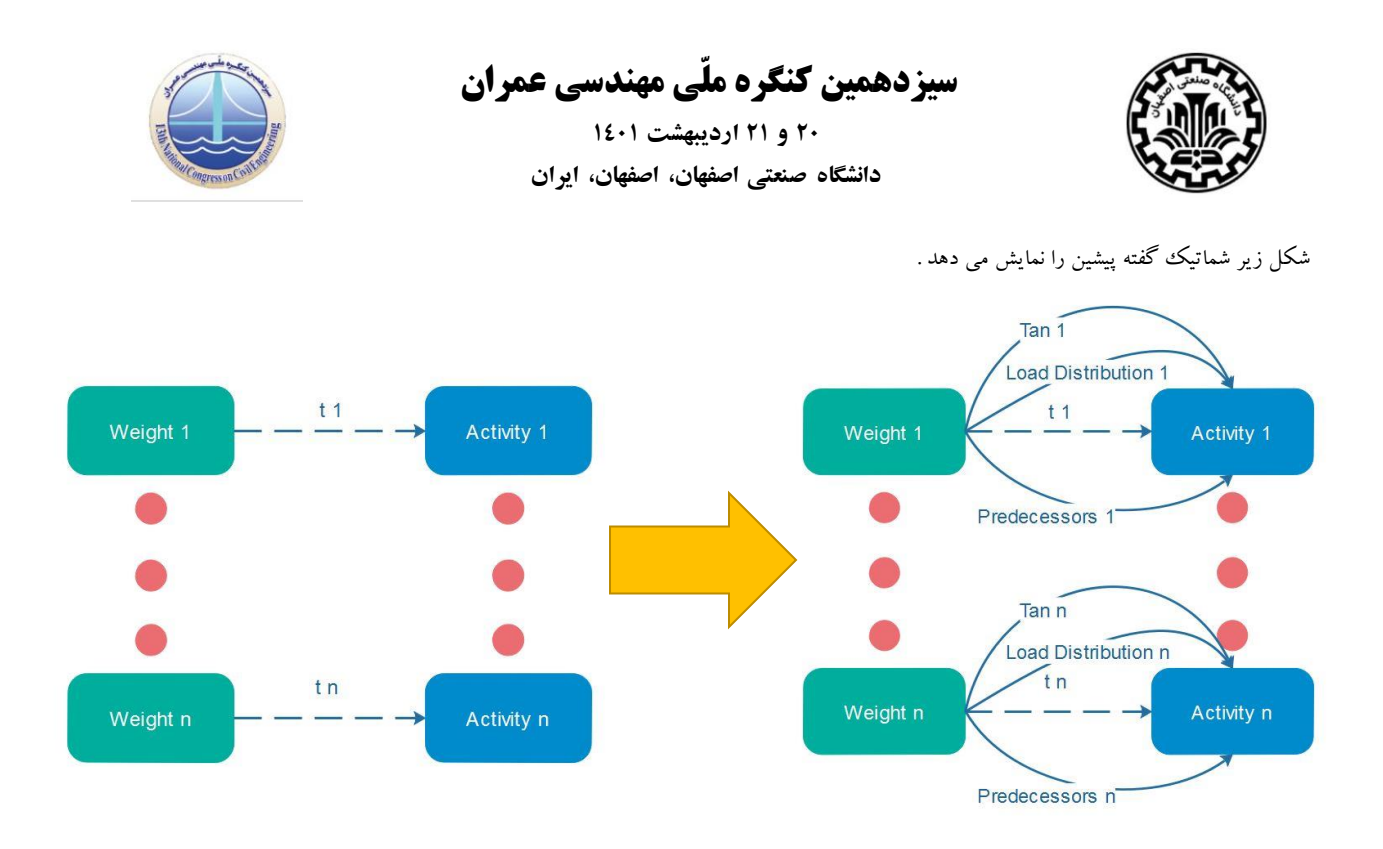

## **تصویر 0 – شمای کلی مفهوم رشته ها در ارتباط وزن و فعالیت**

رشته های نمایش داده شده در شکل بالا چنین تعریف شده اند ( ولی به اینها محدود نمی شوند ):

Tan : نسبت وزن کسب شده به زمان اجرای هر فعالیت است ، این مقدار می تواند برای هر فعالیت مقدار ثابتی باشد که بتوان از روند کسب وزن به آن فعالیت رسید .

Load Distribution : هر فعالیت در مکان مشخصی اجرا می شود و این تمایز در مکان اجرا شده سبب می شود وزن قرائت شده برای هر فعالیت با توزیع گوناگونی به سنجشگر ها برسد . با شناسایی این توزیع ها شاید بتوان فعالیت ها را شناسایی کرد

Predecessors : می توان با کنترل سابقه یک فعالیت مشخص کرد آیا این فعالیت اصلا با توجه به پیش نیاز هایش قابلیت اجرا شدن دارد یا خیر . هرچه بتوانیم لینک های بیشتری ایجاد کنیم دقت باالتری را نیز در تشخیص فعالیت ها کسب خواهیم کرد .

در نهایت وظیفه واحد Process در شکل اول ، آشنایی با لینک های موجود و کنترل برقراری لینک ها بین ورودی ها )تصویر 1 پیکان شماره 1 الی 3 ( است . این واحد توسط python توسعه می یابد و سعی دارد ارتباط بین ورودی ها و خروجی ها را بیان بدارد .

خروجی طرح نیز شامل زمان شروع و پایان هر فعالیت (تصویر ۱ پیکان شماره ۵ ) به همراه مقایسه روند اجراشده با برنامه ریزی شده (تصویر ۱ پیکان شماره 4 ( جهت اتخاذ تصمیم های مدیریتی می باشد . برای رسیدن به خروجی بخش Process لینک ها را بررسی نموده و پس از تشخیص فعالیت انجام شده اقدام به بروزرسانی جدول فعالیت ها (تصویر ۱ پیکان شماره ۲ ) می کند . به بیان دیگر خروجی (تصویر ۱ پیکان شماره ۵ ) خروجی اصلی این طرح است

## **.0.0 پیاده سازی و کنترل ایده**

جهت پیاده سازی اولیه ایده طرح ، بر آن شدیم تا از شبیه سازی برای کنترل طرح استفاده کنیم . در ادامه این بخش به تفصیل به نحوه چگونگی اعمال ورودی ها و دریافت خروجی ها مطابق دیاگرام و نقشه اولیه طرح ( شکل شماره ۱ ) می پردازیم .

**سیزدهمین کنگره ملّی مهندسی عمران**

**02 و 02 اردیبهشت 2022 دانشگاه صنعتی اصفهان، اصفهان، ایران**

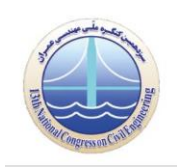

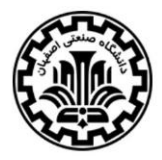

## **.0.0.2 تهیه مدل ساختمان و الگوی بارگذاری**

برای تست و بررسی ایده بر آن شدیم تا ابتدا با پیاده سازی آن در قالب یک شبیه سازی ، بتوانیم بصورت مجازی عملیات بارگذاری هنگام اجرای اسکلت یک سازه فوالدی را شبیه سازی نماییم . برای این مهم ابتدا اسکلت یک سازه ساده را در Etabs مدل کردیم ولی بجای استفاده از بار های متداول از نام فعالیت ها برای بارگذاری استفاده نمودیم . یعنی وزن مخصوص تمام اجزا صفر فرض شده و برای مثال وزن تیر ها بصورت دستی و با نام Story frame beams – اعمال شدند .

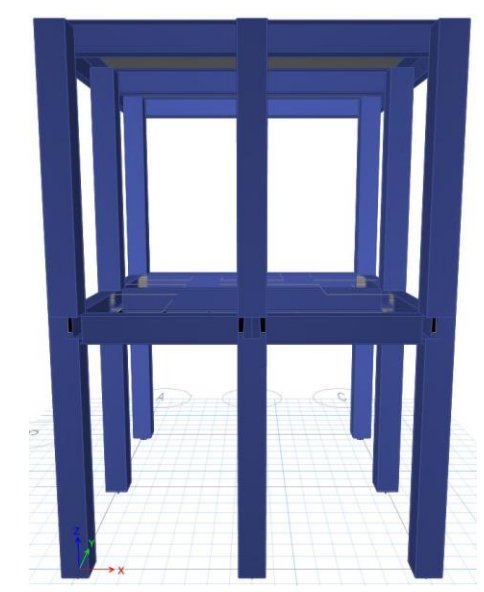

**تصویر 3 – مدل سازی قاب دو طبقه ساختمانی جهت قرائت وزن فعالیت ها**

با تهیه مدل مجازی می توان خروجی های زیر را نیز تهیه کرد :

- وزن اعمال شده زیر ستون ها بر اثر اجرای هر فعالیت ) مثل اجرای کل تیر های طبقه اول (
- وزن اعمل شده زیر ستون ها بر اثر اجرای هر یک عدد عضو ساختمان )مثل اجرای یک تیر بخصوص (

پس از مدل سازی در نرم افزار این امکان برای ما حاصل می گردد تا متناسب با امکانات نرم افزار خروجی هایی تهیه شود . جدول زیر یکی از خروجی نرم افزار را نمایش می دهد . در این جدول توزیع بار در ستون ها تحت اثر هر بارگذاری ( فعالیت ) قابل مشاهده است . با استفاده از همین جدول می توان نتیجه اجرای هر فعالیت بر وزن ساختمان و وزن ستون ها را استخراج کرد . با کمی ویرایش وضعیت وزن زیر هر ستون بر اثر اجرای هر یک از فعالیت ها مانند زیر بدست می آید . این خروجی در واقع نمایش دهنده بار اعمال شده به سازه تحت هر یک از فعالیت های "Name\_Load "است .

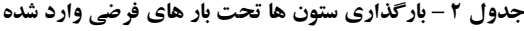

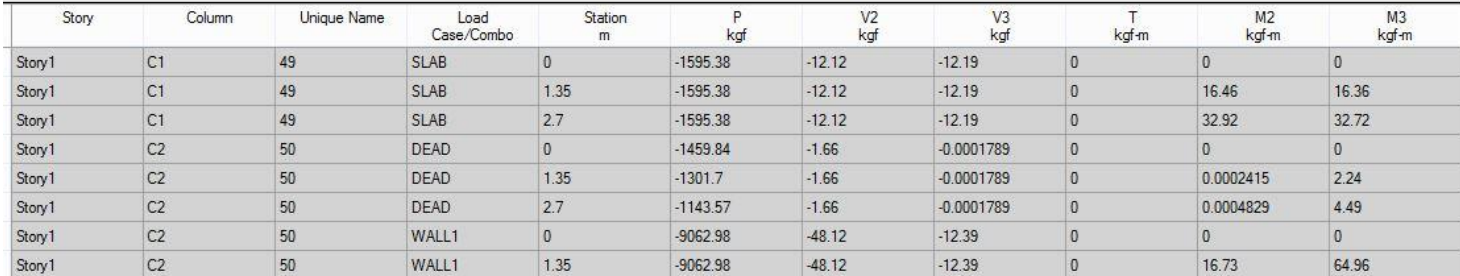

منظور از اسامی بکار رفته در ستون ذکر شده چنین است :

Frame\_Story : اجرای ستون های طبقه

**سیزدهمین کنگره ملّی مهندسی عمران**

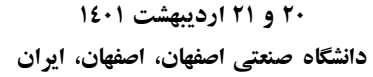

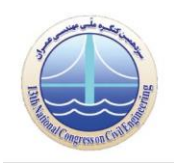

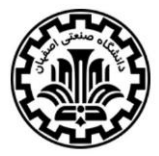

- SLAB\_Story : اجرای کف های طبقه
- Beam-Frame\_Story : اجرای تیر های طبقه

درواقع جدول زیر مشخص می کند پس از اجرای هر فعالیت چه الگویی از بارگذاری بر روی ستون ها اعمال می شود . اعداد زیر بعدا در بخش 2.2.9 مبنای سنجش پیشرفت فعالیت ها در اجرای پروژه خواهند بود . ( واحد اعداد گرم بوده و منظور از منفی بار فشاری است )

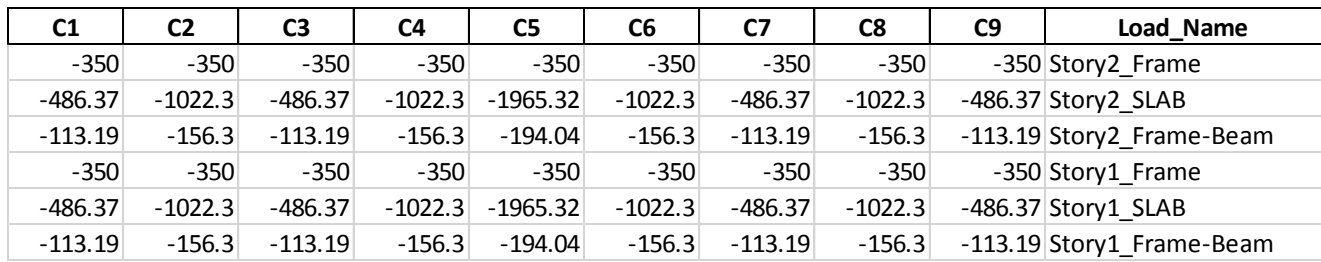

**جدول 3 – ویرایش جدول 0 توسط پایتون و تهیه توزیع بار ستون ها بر اساس هر فعالیت**

همچنین بصورت مشابه می توان از خروجی نرم افزار وضعیت بار هر جزء ساختمان را بطور جداگانه استخراج نمود . در این حالت کافی است تا بجای بار های قبلی ، وزن هر عضو سازه بصورت یک بار جداگانه مدل سازی شود و مراحل طی شده در قبل مجدد پیموده شود . جدول زیر بطور نمونه توزیع بار زیر هر ستون در اثر اجرای هر تیر را بصورت مستقل نمایش می دهد .کاربرد این خروجی آن است که از اطالعات آن می توان برای مدل سازی بارگذاری استفاده کرد . یعنی با انتخاب نام هر عضو بار متناظر با آن را بر روی ستون ها اعمال نمود .

| C1             | C <sub>2</sub> | C <sub>3</sub> | C <sub>4</sub> | C <sub>5</sub> | C6           | C <sub>7</sub> | C8     | C9 | <b>Load Name</b> |
|----------------|----------------|----------------|----------------|----------------|--------------|----------------|--------|----|------------------|
| 56.595         | 56.595         | 0              | 0              | $\bf{0}$       | $\bf{0}$     | 0              | 0      |    | 0 BEAM13         |
| $\Omega$       | 56.595         | 56.595         | $\mathbf 0$    | $\Omega$       | $\mathbf 0$  | 0              |        |    | 0 BEAM14         |
| 56.595         | 0              | 0              | 56.595         | 0              | $\mathbf 0$  | 0              |        |    | 0 BEAM15         |
| $\mathbf{0}$   | 56.595         | 0              | $\mathbf 0$    | 56.595         | $^{\circ}$   | 0              |        |    | 0 BEAM16         |
| 0              | $\mathbf 0$    | 56.595         | $\Omega$       | $\Omega$       | 56.595       | 0              |        |    | 0 BEAM17         |
| 0              |                |                | 56.595         | 56.595         | $\Omega$     | 0              |        |    | 0 BEAM18         |
| $\mathbf{0}$   | 0              |                | $\mathbf 0$    | 56.595         | 56.595       | 0              |        |    | 0 BEAM19         |
| $\mathbf{0}$   | 0              | 0              | 56.595         | o              | 0            | 56.595         |        |    | 0 BEAM20         |
| $\circ$        | $\circ$        | 0              | $\mathbf 0$    | 56.595         | 0            | 0              | 56.595 |    | 0 BEAM21         |
| 0              | 0              |                | 0              | $\mathbf{0}$   | 56.595       | 0              | 0      |    | 56.595 BEAM22    |
| $\Omega$       | $\Omega$       |                | $\mathbf 0$    | $\Omega$       | $\mathbf{0}$ | 56.595         | 56.595 |    | 0 BEAM23         |
| $\mathbf{0}$   | 0              |                | $\circ$        | 0              | 0            | 0              | 56.595 |    | 56.595 BEAM24    |
| 486.37         | 486.37         | $\Omega$       | 486.37         | 486.37         | $\Omega$     | 0              |        |    | 0 SLAB1          |
| $\Omega$       | 486.37         | 486.37         | $\Omega$       | 486.37         | 486.37       | 0              |        |    | 0 SLAB2          |
| $\overline{0}$ |                | 0              | 486.37         | 486.37         | 0            | 486.37         | 486.37 |    | 0 SLAB3          |

**جدول 0 – توزیع بار هر جزء مدل به تفکیک بر روی ستون ها**

برای اعمال بارگذاری بر روی ستون ها بصورت مجازی می تون در برنامه پایتون توسعه یافته مانند زیر عمل نمود . برای مثال وضعیت بار گذاری ستون ها پس از اجرای هر جزء بخصوص ) مثل تیر شماره 1 ( به چه صورت است ؟ برای رسیدن به این مهم کافی است نام عضو مورد نظر را در سیستم وارد کنیم

**جدول 5 – محیط کاربری پایتون و نحوه اعمال بار**

اعضای موجود بشرح زیر هستند :

## COLUMN1 | COLUMN2 | COLUMN3 | COLUMN 4 | BEAM1 | BEAM2 | BEAM3 | … etc

از میان لیست باال انتخاب کنید

بعد از انتخاب نام عضو مورد نظر از ساختمان ، نتیجه اجرای آن عضو بر روی ستون ها بدست می آید . برای مثال برای تیر شماره 1 نتیجه بشرح زیر است :

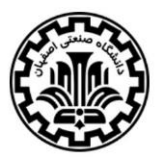

**سیزدهمین کنگره ملّی مهندسی عمران**

**02 و 02 اردیبهشت 2022 دانشگاه صنعتی اصفهان، اصفهان، ایران**

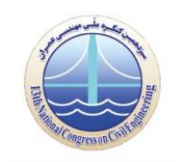

**جدول 6 – توزیع بار ستون ها در اثر اجرای تیر شماره 2**

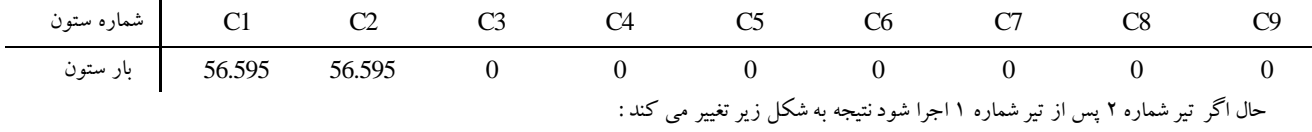

### **جدول 7 – توزیع بار ستون ها در اثر اجرای تیر های شماره 2 و 0**

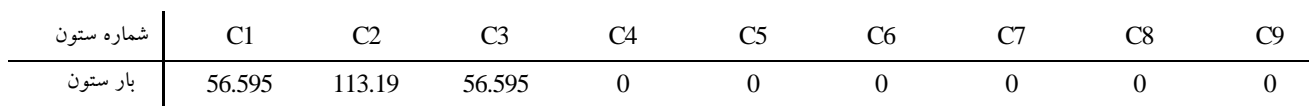

مفهوم این اعداد آن است که اگر تیر شماره یک اجرا شود 91.959 گرم بار به ستون شماره 1 و 91.959 گرم بار به ستون شماره 2 اعمال می گردد . سپس با اجرای تیر شماره 2 بار ستون شماره 1 تغییر نخواهد کرد ولی بار ستون شماره 2 به 113.15 گرم و بار ستون شماره 3 به 91.959 گرم افزایش خواهد یافت . این اعداد بعدا در بخش 2.2.9 و بخش 2.2.4 مبنای پیشرفت و اجرای عملکرد های پروژه خواهند بود .

## **.0.0.0 تعریف برنامه زمان بندی پروژه**

برنامه زمان بندی پروژه از دیگر ورودی های طرح است . آنچه برنامه زمان بندی برای ما فراهم می سازد بشرح زیر می باشد :

- نام فعالیت ها
- مدت زمان هر فعالیت
	- زمان شروع و پایان
		- وزن هر فعالیت
- پیش نیاز های هر فعالیت

جدول زیر نمونه برنامه زمان بندی مورد استفاده در این طرح را نمایش می دهد .

الزم به ذکر است در برنامه زمان بندی مورد استفاده تمام فعالیت ها FS فرض شده اند .

#### **جدول 8 – برنامه زمان بندی انتخاب شده برای سیستم**

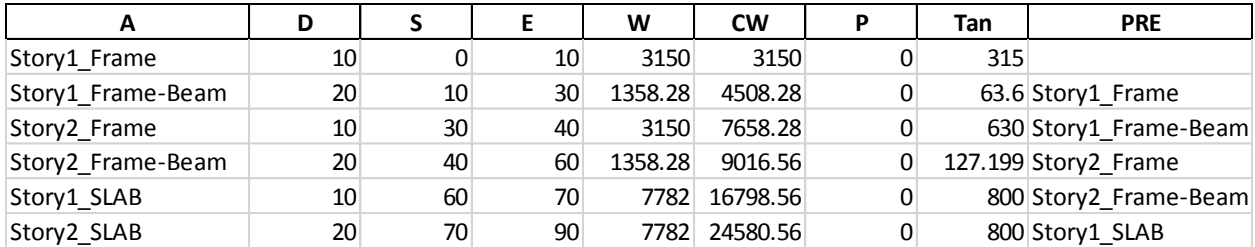

این ورودی جهت مشخص کردن فعالیت ها و نیز تعیین ویژگی های هر یک از آن ها تعریف می شود . این ویژگی های تعریف شده در این بخش هستند که در شناسایی فعالیت ها در بخش بخش ۲٫۲٫۴. کمک می کنند . همچنین بروز رسانی برنامه زمان بندی و پیشرفت فعالیت ها نیز در همین بخش صورت می گیرد . می توان گفت این ورودی عملکردی به عنوان مرکز داده را در این طرح عهده دار است .

**سیزدهمین کنگره ملّی مهندسی عمران**

**02 و 02 اردیبهشت 2022 دانشگاه صنعتی اصفهان، اصفهان، ایران**

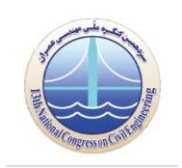

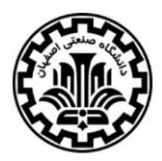

## **.0.0.3 زمان**

زمان اجرای هر فعالیت از جمله فاکتور هایی است که در شناسایی آن کاربرد دارد . از آن جهت که شیب نمودار وزن - زمان پروژه خود یک عامل کمک کننده برای شناسایی فعالیت هاست زیرا هر فعالیتی سرعت افزایش وزن مختص به خود را دارد که می تواند به عنوان یک عامل در شناسایی فعالیت ها عمل نماید .

## **.0.0.0 وزن کسب شده و وزن برنامه ریزی شده**

همانطور که در بخش" خواندن وزن فعلی پروژه " عنوان شد ، در این طرح محیطی در بستر پایتون به وجود آمده است که می توان با انتخاب نام هر عضو از سازه ، اثر اجرای آن را بر وزن سازه مشاهده کرد . پس می توان با وارد کردن اجزای سازه ، روند وزن گیری آن را شبیه سازی نمود . اگر مبنای کسب ارزش یک پروژه کسب وزن آن باشد می توان فرآیند های مهندسی ارزش را بجای نمودار هزینه – زمان بر روی نمودار وزن – زمان پیاده کرد . لذا در این بخش هدف ما تهیه نمودار وزن- زمان پروژه و مقایسه آن با نمودار وزن – زمان پیش بینی شده در اول پروژه است .

برای تهیه نمودار وزن - زمان پروژه بر اساس برنامه زمانبندی کافی است وزن را از ستون W جدول شماره 8 بصورت تجمعی برای هر فعالیت در طی زمان های پیش بینی شده برای اجرای آن فعالیت ها ) ستون D ) رسم نمود . خروجی این بخش نموداری مانند زیر است .

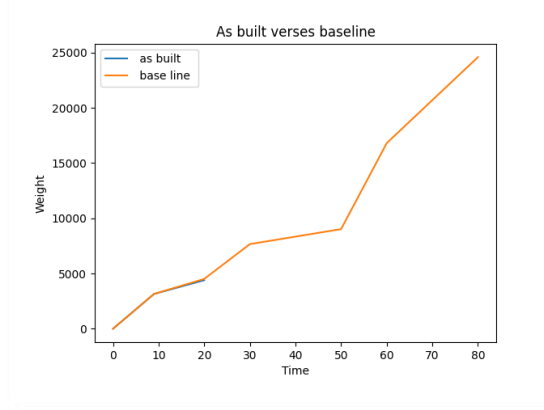

## **تصویر 0 – Curve S پروژه بر اساس وزن کسب شده در طی هر فعالیت**

این نمودار که محور عمود آن ستون CW جدول شماره 8 و محور افق آن ستون E جدول شماره 8 است ، روند کسب وزن پروژه فرضی را در طی زمان برنامه ریزی شده نمایش می دهد . با پیشرفت پروژه نمودار دیگری در کنار این نمودار مانند زیر پدیدار می شود

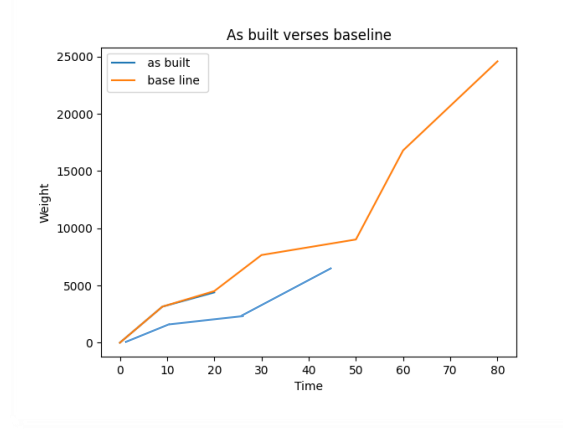

**تصویر 5 – Curve S پروژه بر اساس وزن کسب شده در طی هر فعالیت در کنار وزن حقیقی کسب شده در هنگام اجرا**

**سیزدهمین کنگره ملّی مهندسی عمران**

**02 و 02 اردیبهشت 2022 دانشگاه صنعتی اصفهان، اصفهان، ایران**

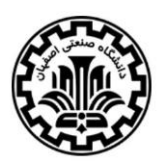

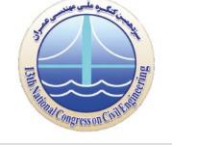

نمودار آبی رنگ وزن – زمان واقعی پروژه را نمایش می دهد . محور وزن این نمودار حاصل از تجمیع وزن های وارد شده از طریق بارگذاری مجازی است ) اعداد جدول 4 (

مقایسه این دو نمودار کمک می کند تا پیشرفت واقعی با آنچه برنامه ریزی شده است سنجیده شود .

# **.0.0.5 ثبت پیشرفت فعالیت ها**

# **.0.0.5.2 شناسایی فعالیت**

ثبت پیشرفت فعالیت ها خروجی اصلی مدنظر این طرح می باشد . اما برای رسیدن به این مهم ابتدا می بایست فعالیت در حال اجرا شناسایی شود . برای شناسایی این فعالیت روش فیلتر کردن پیشنهاد شده است . منظور از روش فیلتر کردن آن است که تمام فعالیت ها ( ستون A جدول شماره ۸ ) ابتدا در یک گروه قرار می گیرند . سپس برنامه تهیه شده در پایتون شروع به روش حذف گزینه می کند . در این روش مراحل زیر طی می شود :

- ابتدا فعالیت هایی که شروعی بعد از زمان فعلی دارند حذف می شوند
- فعالیت هایی که شیب نمودار وزن زمان آن ها مشابه شیب فعلی روند اجرای پروژه باشد در دسته ویژه قرار می گیرند .
- فعالیت هایی که تا تاریخ کنونی پروژه تمام شده اند از لیست کل حذف می شوند
- فعالیت هایی که پیش نیاز آن ها اجرا نشده است از لیست کل حذف می شوند

پس از طی مراحل فوق اگر فقط یک فعالیت باقی مانده باشد آن فعالیت به عنوان فعالیت جاری انتخاب می شود اما اگر بیش از یک فعالیت باقی مانده باشد ، اولویت با فعالیتی است که شیب نمودار وزن – زمان مشابه با روند حقیقی پروژه داشته باشد .

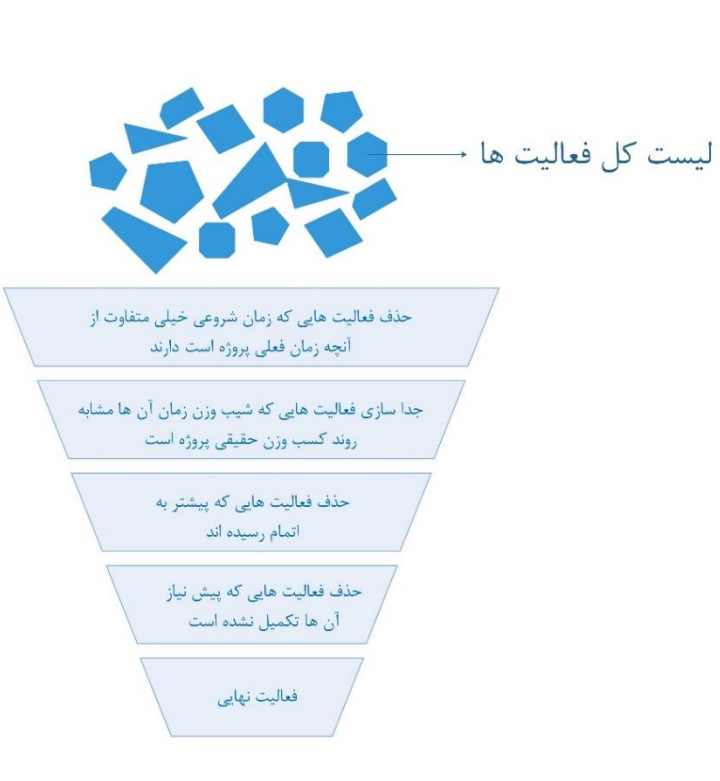

# **تصویر 6 – دیاگرام فیلتر کردن فعالیت ها**

# **.0.0.5.0 ثبت پیشرفت فعالیت ها**

با انتخاب فعالیت جاری نوبت به ثبت پیشرفت آن می رسد . برای حصول این مهم روش مقایسه توزیع بار واقعی و توزیع بار برنامه ریزی شده پیشنهاد شده است . می دانیم که هر فعالیت و یا هر بارگذاری توزیع بار خاص خود را بر روی تکیه گاه ها ) ستون ها ( اعمال می کند .

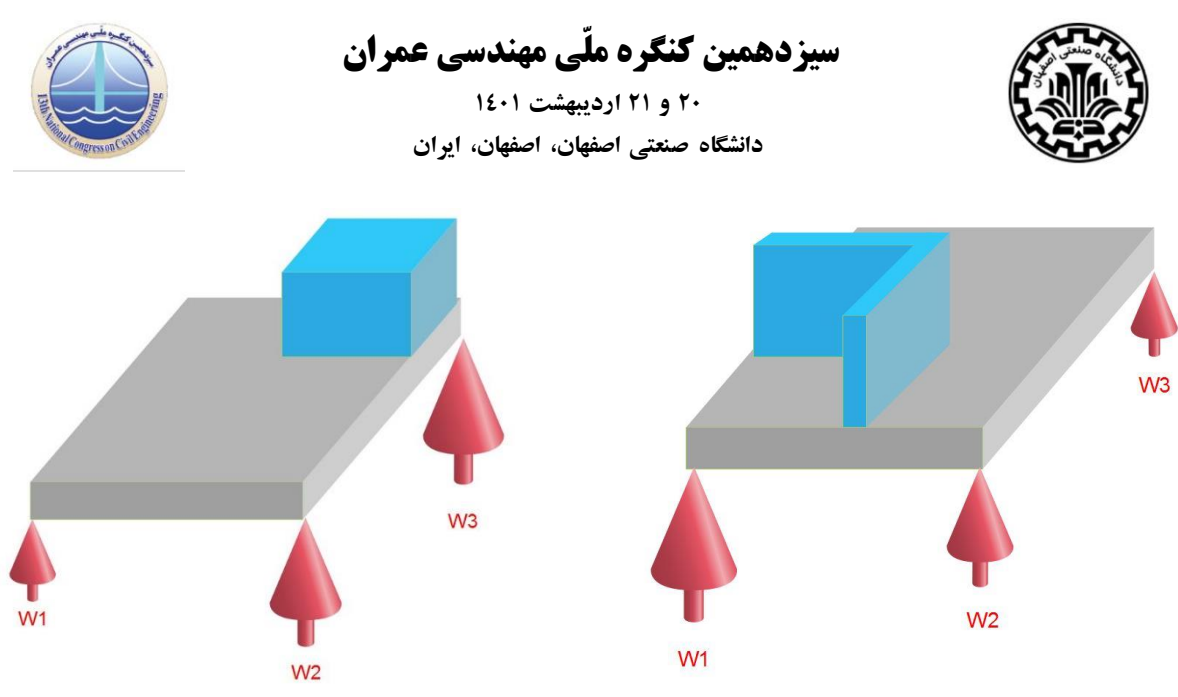

**تصویر 7 – توزیع نیروی تکیه گاهی بر اثر اجرای یک فعالیت مانند اجرای تیغه ها**

همانطور که در شکل های بالا قابل مشاهده است ، توزیع بار بر روی تکیه گاه ها ( ستون ها ) برای یک مقدار بار یکسان متناسب با نحوه چینش بار تغییر می کند . در هردو بارگذاری های باال مجموع 1W تا 4W برابر خواهد بود اما نحوه توزیع بار به دلیل تفاوت در توزیع جرم متفاوت است . این روش کمک می کند تا اگر یک فعالیت به روش های گوناگون اجرا شود ، پیشرفت آن قابل بررسی باشد .

برای اعمال این فرآیند در روش پیشنهاد شده پس از انتخاب فعالیت ، توزیع بار متناسب با آن فعالیت از جدول شماره 3 خوانده می شود و نموداری مشابه جدول زیر تهیه می گردد . سپس برای فعالیتی که به عنوان جاری ثبت شده است در محیط نرم افزاری یک لیست تهیه می شود و تغییرات بار ستون ها از لحظه انتخاب فعالیت به عنوان جاری در آن ثبت می گردد . با پیشرفت پروژه ما بین وزن اعمال شده بر روی ستون ها در بازه زمانی که یک فعالیت جاری است و نمودار توزیع بار آن فعالیت در هنگامی که تکمیل شده است ( که در زیر نمایش داده شده است ) مقایسه صورت می پذیرد و اختلاف دو نمودار به عنوان پیشرفت فعالیت ثبت می شود .

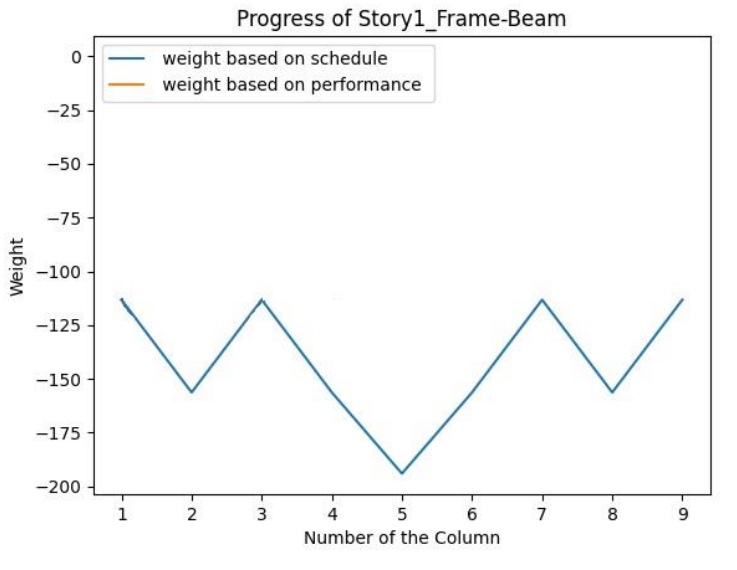

**تصویر 8 – توزیع بار فعالیت اجرای تیر ها بر روی ستون ها ) منفی بیانگر نیروی فشاری است (**

نمودار بالا بیانگر آن است که یک فعالیت ( در این نمودار تیر های طبقه اول ) اگر کامل اجرا شوند به تنهایی چه توزیع باری را بر ستون ها اعمال می کند . ( در نمودار فوق اثر سایر فعالیت ها دیده نمی شود ) . برای رسم این نمودار محور افق شماره ستون ها و محور عمود وزن روی هر ستون است که از

**سیزدهمین کنگره ملّی مهندسی عمران**

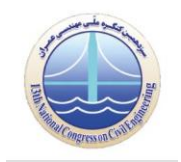

**02 و 02 اردیبهشت 2022 دانشگاه صنعتی اصفهان، اصفهان، ایران**

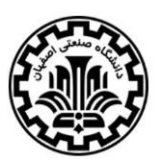

جدول 3 استخراج شده است . در ادامه با پیشرفت پروژه در حالی که تیر های طبقه اول به عنوان فعالیت جاری هستند ، تغییرات نیروی اعمال شده بر روی ستون ها در کنار نمودار فوق مانند زیر ترسیم می شود .

نمودار نارنجی رنگ بر اساس تغییرات وزن ستون ها از لحظه ای اجرای تیر های طبقه اول به عنوان فعالیت جاری انتخاب شده اند ، ترسیم شده است .

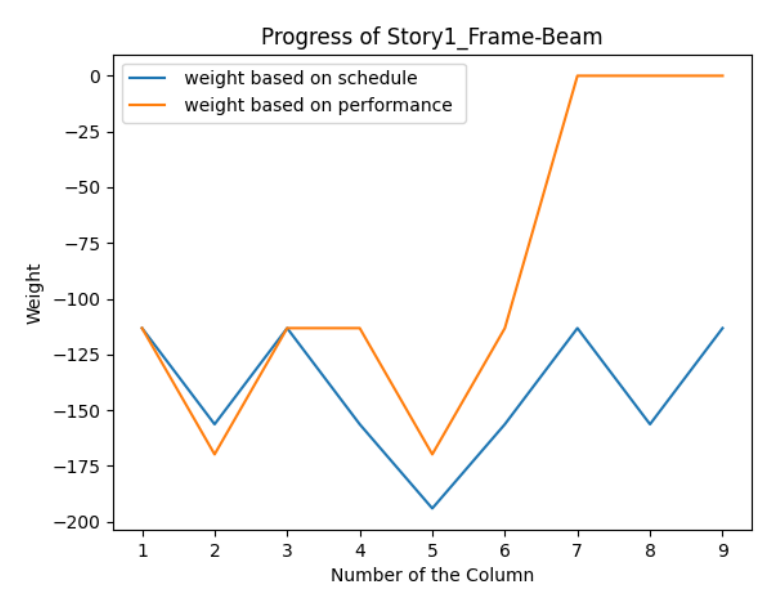

**تصویر 9 – توزیع بار فعالیت اجرای تیر ها بر روی ستون ها در کنار وزن حقیقی کسب شده در اجرای آن فعالیت** 

پس از ترسیم نمودار های فوق ، محاسبه پیشرفت هر فعالیت در طول اجرای بصورت زیر بعد از ایجاد هر تغییر در توزیع بار ستون ها به روش زیر انجام می شود

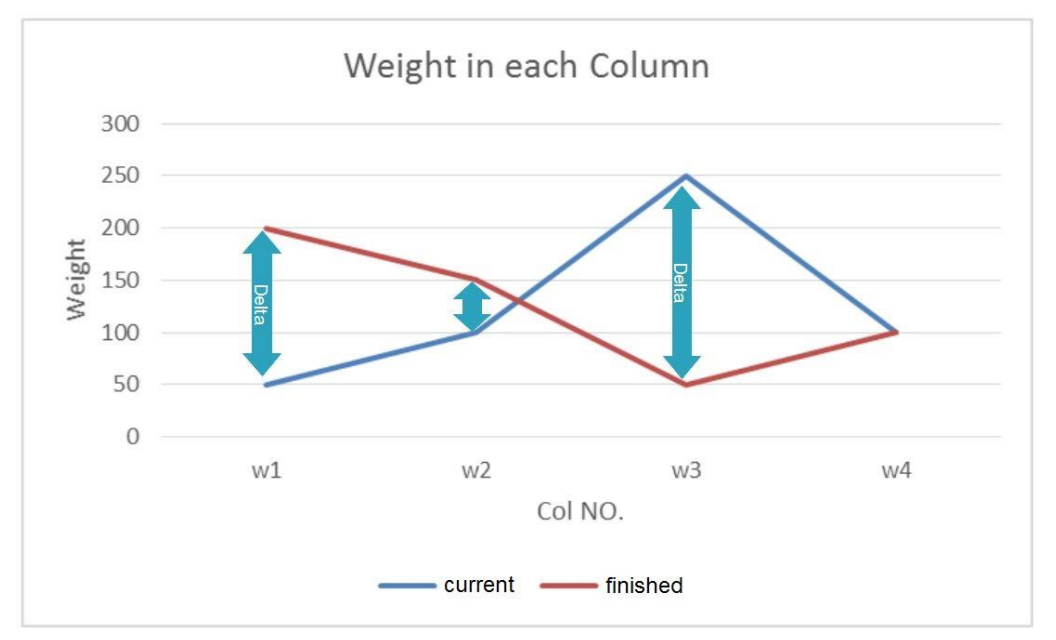

**تصویر 22 – مقایسه اختالف نمودار های بارگذاری**

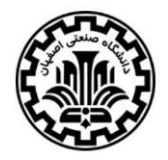

**سیزدهمین کنگره ملّی مهندسی عمران**

**02 و 02 اردیبهشت 2022 دانشگاه صنعتی اصفهان، اصفهان، ایران**

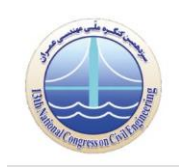

اگر اختالف هر نمودار در هر ستون را در پارامتری به عنوان i Delta و وزن روی هر ستون در زمان اتمام فعالیت ) نمودار آبی ( i W و تعداد ستون ها را n قرار دهیم ، پیشرفت فعالیت را با فرمول زیر محاسبه می کنیم . عدد محاسبه شده سپس در ستون P جدول شماره 9 به عنوان پیشرفت هر فعالیت ثبت می شود .

$$
progress = 1 - \frac{|\sum_{i=1}^{n} Delta_i|}{|\sum_{i=1}^{n} w_i|}
$$

زمانی که پیشرفت یک فعالیت به عدد 1 برسد آنگاه برنامه اجرا شده در بستر پایتون آن فعالیت را به عنوان تکمیل شده قلمداد کرده و سپس روند مطرح شده در بخش 1-9-2 را مجدد انجام می دهد تا فعالیت جدید بعدی را شناسایی نماید .

# **.0.0.6 بروزرسانی برنامه زمان بندی**

همانطور که در قبل گفته شد با انطباق دو نمودار توزیع بار فرض می شود فعالیت به اتمام رسیده و مقدار پیشرفت برابر یک ثبت می گردد . با رسیدن پیشرفت فعالیت جاری به عدد یک ، برنامه پایتون آن فعالیت را تکمیل شده می پندارد و زمان تکمیل آن فعالیت را جایگزین مقدار از پیش برنامه ریزی شده می کند . یعنی مقدار ستون E در جدول شماره 8 به عدد روزی تبدیل می شود که فعالیت در آن به پایان رسیده است . پس از این مرحله برنامه پایتون اقدام به اصالح شروع و پایان سایر فعالیت ها بر مبنای تاخیر فعالیت جاری می کند . برای این مهم فرض شده است که سرعت پیشرفت ادامه کار متناسب با برنامه زمان بندی خواهد بود و مقدار تاخیر محاسبه شده به شروع و پایان سایر فعالیت ها افزوده می شود ( تاخیر بدست آمده مثبت و یا منفی به ستون E و S سایر فعالیت ها اضافه می شود ) شکل زیر تاثیر بروز رسانی فعالیت ها را بر روی S Curve نمایش می دهد .

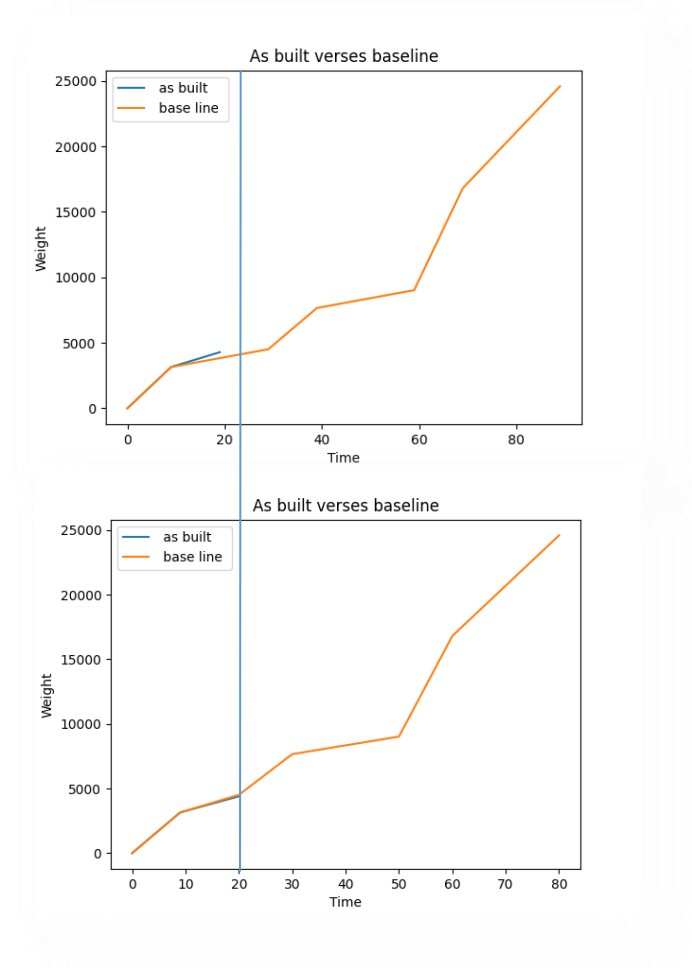

**تصویر 22 – بروز رسانی برنامه زمان بندی**

**سیزدهمین کنگره ملّی مهندسی عمران**

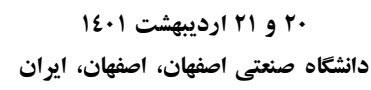

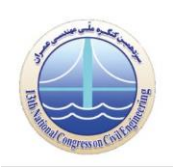

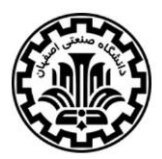

## **.3 نتیجه گیری**

ثبت پیشرفت خودکار یک پروژه مورد توجه پژوهشگران بسیاری بوده است . آن ها عموما با استفاده از روش های تصویری و پردازش تصویر به حل این مسئله پرداخته اند . این پژوهش ها در بسیاری از موارد با دوربین های ثابت انجام می شده است که محدودیت دید دوربین ، مسدود شدن زاویه دید دوربین و نیاز به داشتن یک مدل مجازی از پروژه جهت مقایسه تصویر دوربین با آن از محدودیت های این روش ها بوده اند . در روش پیشنهادی مشکل دید دوربین وجود ندارد و همچنین نیازی به مدل سازی پروژه جهت تهیه مرجع مقایسه برای تصویر ثبت شده دوربین ها وجود ندارد . به عالوه در روش پیشنهادی نیروی انسانی چندان دخیل نیست و پس از انجام مراحل آماده سازی سیستم بصورت خودکار عمل می کند .

هرچند فرضیات این پژوهش برای پروژه هایی مانند پارکینگ های طبقاتی ، پل ها و سازه های این چنینی می تواند کاربرد داشته باشد ، با این همه فرضیات این پژوهش ممکن است برای پروژه های زیادی قابل اجرا نباشد . همچنین ثبت پیشرفت فعالیت های مرحله نازک کاری نیز با این روش چندان قابل ثبت و پیگیری نیست . همینطور روش قرائت وزن یک سازه باید مورد بحث بیشتری واقع شود .

## **.0 مراجع**

1- Al-Jibouri, S. H. (2003), "Monitoring systems and their effectiveness for project cost control in construction", Int. J. of Project Mng. 21 (2), 145-154.

2- Arditi, D., Sundareswaran, S., and Gutierrez, A. E. (1990). "The future of automation and robotics in construction activities." Proc., 7th Int. Syrup. On Automation and Robotics In Constr., Bristol, 447-454.

3- Bosché, F. (2010), "Automated recognition of 3D CAD model objects in laser scans and calculation of asbuilt dimensions for dimensional compliance control in construction", Adv. Eng. Informatics 24 (1), 107-118.

4- Bosché, F., Haas, C. T., and Akinci, B. (2009), "Automated recognition of 3D CAD objects in site Laser scans for project 3D status visualization and performance control", J. Comput. Civ. Eng. 23, 311-318.

5- Campbell, J. B. (2007), *Introduction to remote sensing*, 4th Edition. NY: Guilford Publications.

6- El-Omari, S., Moselhi, O. (2008), Integrating 3D laser scanning and photogrammetry for progress measurement of construction work, Automation in Constr. 18(1), 1-9.

7- Golparvar-Fard, M., Peña-Mora, F., Arboleda, C. A., and Lee, S. H. (2009a), "Visualization of construction progress monitoring with 4D simulation model overlaid on time-lapsed photographs, J. Comput. Civ. Eng. 23, 391-404.

8- Golparvar-Fard, M., Peña-Mora, F., and Savarese, S. (2011a). "Integrated Sequential As-Built and As-Planned Representation with D4AR Tools in Support of Decision-Making Tasks in the AEC/FM Industry." J. Constr. Eng. Manage., 137(12), 1099–1116.

9- Ibrahim, Y. M., Lukins, T. C., Zhang, X., Trucco, E., Kaka, A. P. (2009), "Towards automated progress assessment of workpackage components in construction projects using computer vision", Adv. Eng. Informatics 23(1), 93-103

10- Jamtsho, S. and Lichti, D. D. (2011) "Use of 3D Range Cameras for structural deformation measurement, Proc. SPIE 8085.

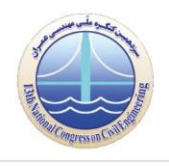

**سیزدهمین کنگره ملّی مهندسی عمران**

**02 و 02 اردیبهشت 2022 دانشگاه صنعتی اصفهان، اصفهان، ایران**

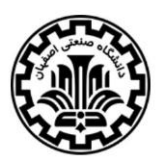

11- Lukins, T. C., and Trucco, E. (2007), "Towards automated visual assessment of progress in construction projects", Proc. of the British Machine Conf., 18.1-18.10.

12- Maalek, R., and Sadeghpour, F. (2011), "A Comparative study for automated tracking tools on construction sites", CSCE, Ottawa.

13- Maalek, R., and Sadeghpour, F. (2012), "Reliability assessment of Ultra-Wide Band for indoor tracking of static resources on construction sites", CSCE, Edmonton.

14- Maalek, R., and Sadeghpour, F. (2013), "Accuracy assessment of Ultra-Wide Band technology in tracking static resources in indoor construction scenarios", Automation in Construction 30, 170-183.

15- Navon, R. (2005), "Automated project performance control of construction projects", Automation in Construction 14 (4), 467-476.

16- Rougier, C., and Meunier, J. (2010), "3D Head Trajectory using a single camera", Proc. of the 4th ICISP, Berlin, 505-512.

17- Semple, C., Hartman, F. T., and Jergeas, G. (1994), "Construction claims and disputes: causes and cost/time overruns, J. of Constr. Eng. and Mng. 120(4), 785-795.

18- Teizer, J. (2008), "3D range imaging camera sensing for active safety in construction", ITcon 13, 103- 117.

19- Yates, J. K., and Epstein, A. (2006), "Avoiding and minimizing construction delay claim disputes in relational contracting", J. Prof. Issues Eng. Educ. Pract., 132 (2), 168–179.